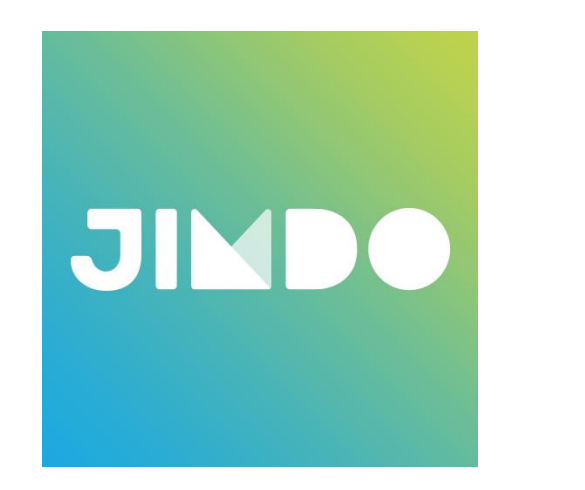

# J-desic

### JIMDOのサービスを利用した ホームページをお作りします!

お客様にて準備いただく内容です。

### ①Jimdoは、直感的に更新等が行えるCMSです。

■お申込みプラン・概要/機能について ● jimdofree (月額無料) ※サブドメイン仕様 〇〇〇〇〇.jimdofree.com ● jimdoPro (月額945円/年払い)

● jimdoBusiness (月額2415円/年払い)

#### ※有料プランの初年度無料が適用されるドメイン:com, net,

org, biz, info, de, at, ch, fr, eu, nl, com.mx, es, co.uk, it, ru, рф, pl, be, com.pl, se, me, li, name契 約更新時(次年度から)のドメイン費用は年額 ¥1,620 (税込み)です。

- ★ご提供できること
- ・基本レイアウト40パターン (運用中でも変更可)
- ・レイアウトカスタマイズ自由
- ・サーバー容量(500MB/free 5GB/Pro 無制限 /Business)
- ・常時SSL対応(暗号化通信)
- ・背景(動画・スライドショー設定可)
- ・フォトギャラリー(スライドショー設定可)
- ・SEOアクセス解析
- ・LINE@連携
- ・YouTube動画の埋め込み
- ・Googleマップ
- ・Facebook連携
- ・Twitter連携
- ・Google+連携
- ・Instagram連携
- ・シェアボタン(各種SNS)
- ・ファイルダウンロード (gif, jpeg, png, pdf, docx, ppt, xlsx,他)
- ・フォーム(スパム防止機能付き)複数設置可
- ・予約システム連携
- ・スマホ最適化 (レスポンシブ対応)
- ・ブログ
- ・サイトサーチ(Businessのみ)

・物販(5商品/jimdofree 15商品/Pro 無制限 /Business)

※支払い方法 Stripe/Paypal/請求書/銀行振込み/代金 引換

※各種SNS連携の場合、ホームページ連携する情報をご提供 頂く必要があります。

#### ■注意事項

★既存運用のドメインがある場合は・・・

ドメインの移管もしくは、外部ドメインをJimdoと接続する必要が あります。

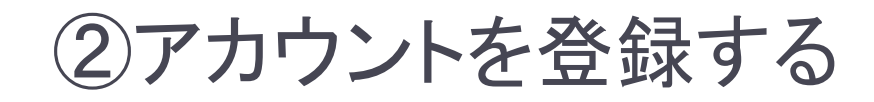

# Jimdoで無料ホームページを作ろう **JIM**

**IMBA** 

今すぐ登録

#### 上記のバナーをクリックすると、jimdoの登録ページにリンクします。

1:アカウントの登録をお願いします。

### ③アカウントを登録する

#### A:メール、PW登録 B:クリックして進む C:ホームページ選択

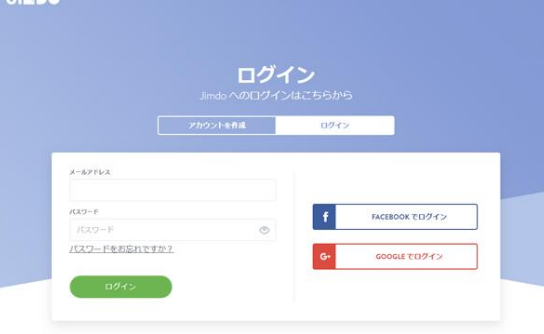

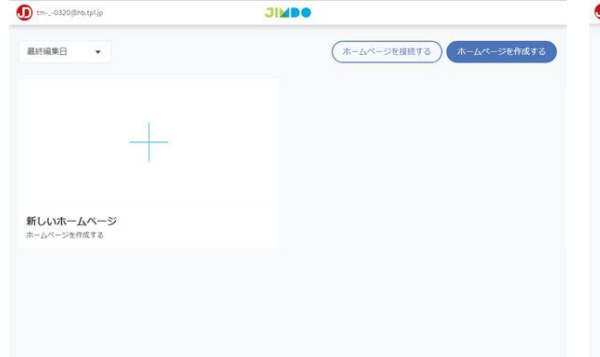

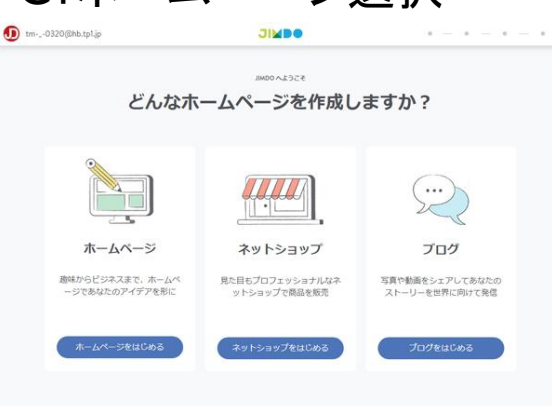

D

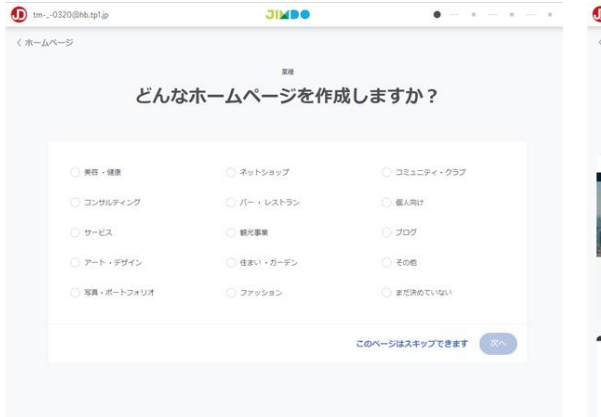

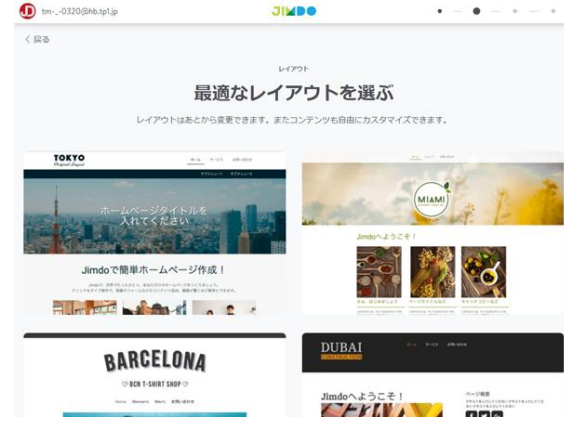

D:スキップ E:お好きなものを選択 A~Eの手順で登録してく ださい。 E:のレイアウトは、後で 変更できます。

### ④新規ドメインの申し込みと登録方法

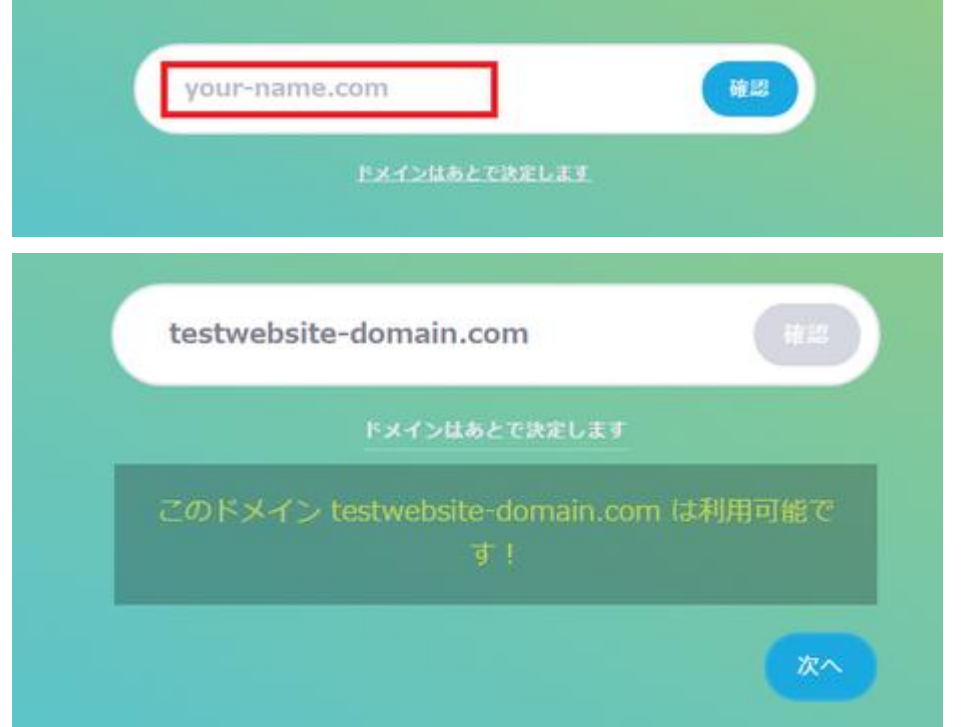

### 下記、URLにて、ドメイン登録方法が記載されていますので、ご 確認ください。

[https://jp](https://jp-help.jimdo.com/domain/%E7%99%BB%E9%8C%B2/)[help.jimdo.com/domain/%E7%99%BB%E9%8C%B2/](https://jp-help.jimdo.com/domain/%E7%99%BB%E9%8C%B2/)

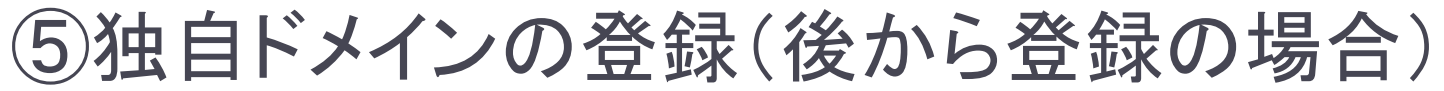

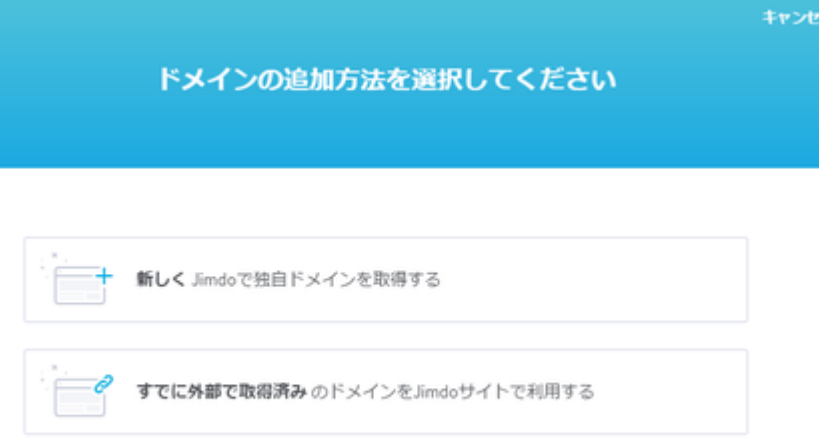

下記、URLにて、ドメイン登録方法が記載されていますので、ご 確認ください。 <https://jp-help.jimdo.com/domain-registration/> ※個人情報の入力が必要な為、ご自身でご登録をお願いします。

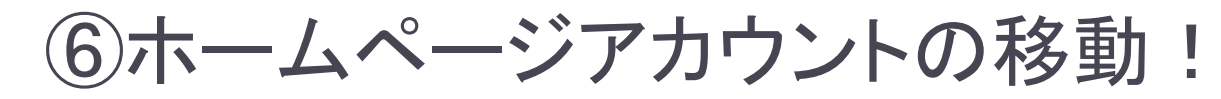

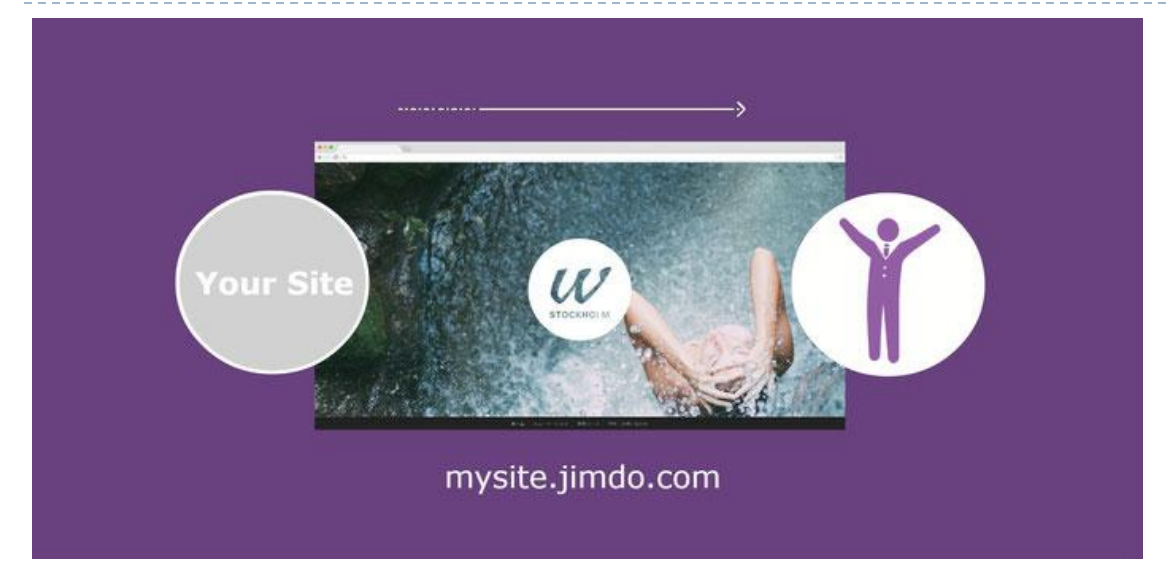

下記、URLにて、移動方法が記載されていますので、ご確認ください。 <https://jp.jimdo.com/website-transfer/>

移動先メールに、私のメールアドレスをご入力ください。 tm-\_-0320@hb.tp1.jp ※移動が完了しましたら、制作の準備完了です。 次のステップにて、素材をお送りください。

### ⑦サイトマップを設計する

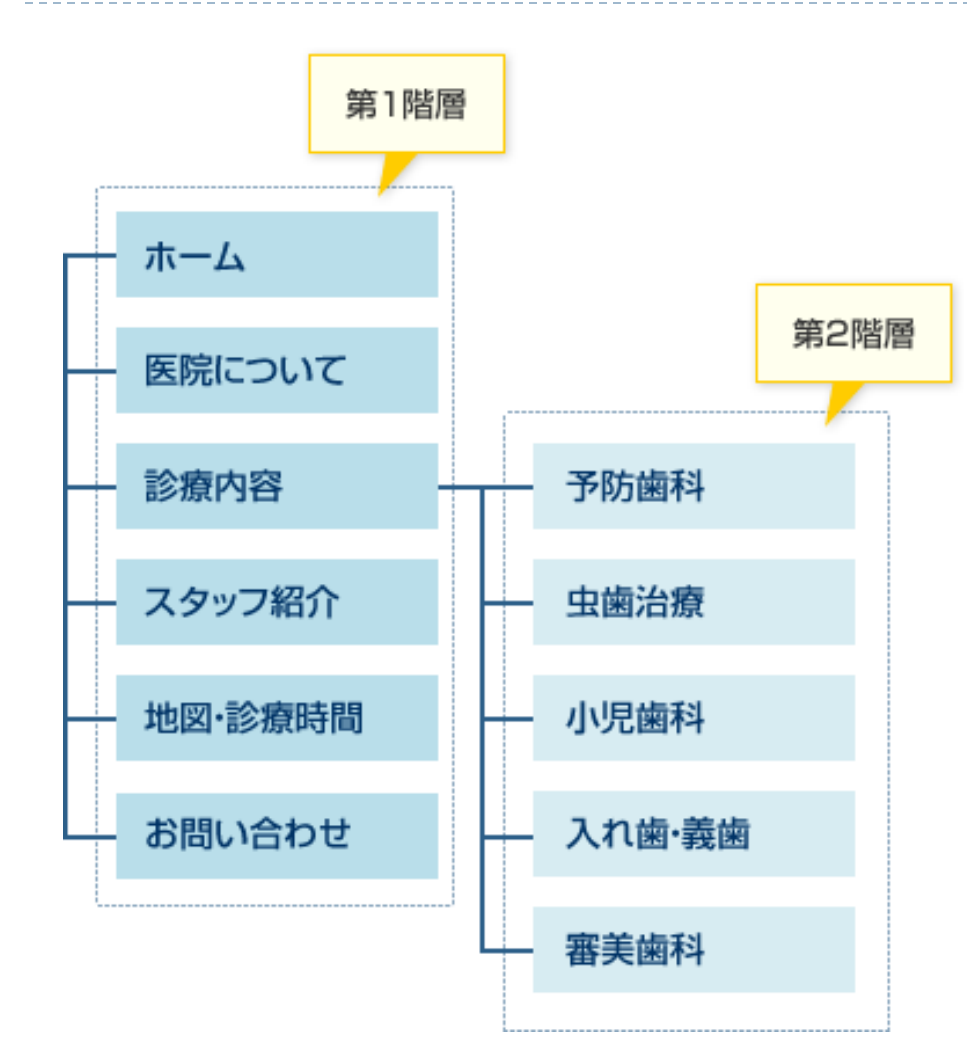

#### サイトマップとは目次のこと。

サイトにどんなページが必要か、 そのページはトップページなの かサブページに置くかなど全体 の構成を設計しましょう。

まずは紙に書いて整理をする のがおすすめです。 (手書き可)

※スマホで撮影したものをお 送りください。

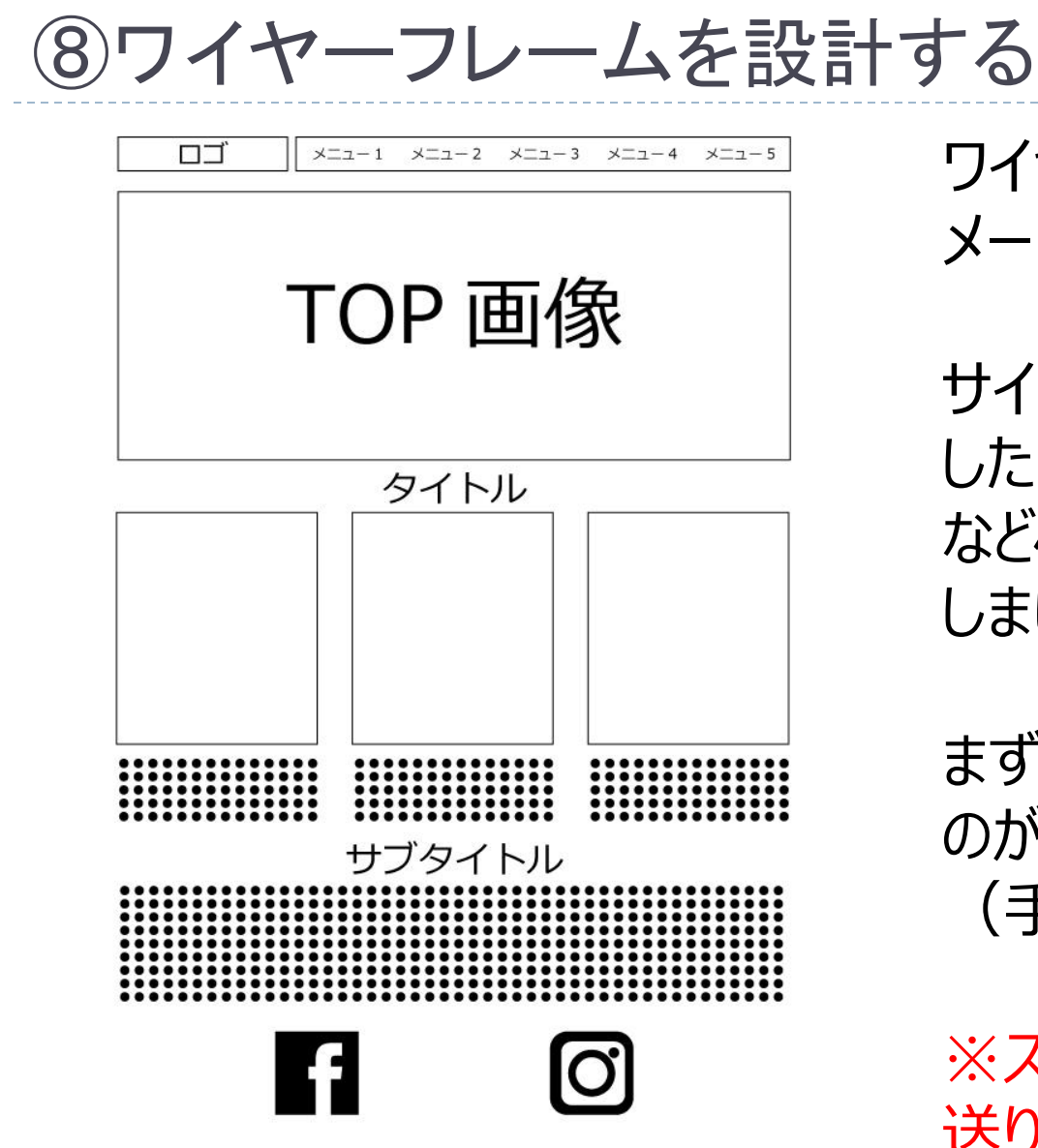

ワイヤーフレームとはデザインイ メージのこと。

サイトをどんな構成のページに したいのか? などページごとの構成を設計 しましょう。

まずは紙に書いて整理をする のがおすすめです。 (手書き可)

※スマホで撮影したものをお 送りください。

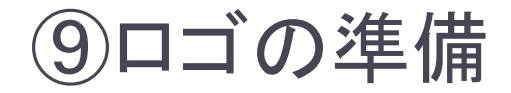

### ロゴデータをお持ちの場合は、お送りください。 ファイル形式 ●PNG (背景透明画像) ●AI (イラストレーター) のどちらか。

# お持ちでない場合 別途費用にて制作を承ります。 2万円~

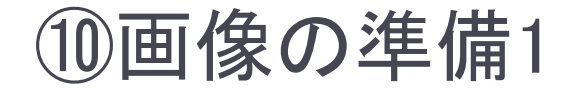

### 各ページで使用する画像をご準備ください。 明るさ、大きさ、データ量などはこちらで調整いたします。

※但し、メイン(背景)に使用する画像等が小さすぎる とボケてしまうため、大きさをご確認ください。 背景 1600x1000Pixel以上

詳細は下記URLにて、ご確認ください。 <https://jp-help.jimdo.com/design/allaboutimages/>

### ⑪画像の準備2

お送りいただく際に予めお願いしたいこと。 ①ファイル名を内容が、わかるように変更してください。 ②代替えテキストをご準備ください。 ③キャプションが必要な場合は、別途ご指定下さい。 ※SEO対策上、必要です。

詳細は下記URLにて、ご確認ください。 <https://jp.jimdo.com/easy-website-improvements/> ※Windowsのメモ帳などで、上記①~③をまとめて記載をお願い いたします。

### ⑫テキストの準備

## 各ページで使用するテキストをご準備ください。

#### ※Windousのメモ帳で、お書きください。 Windows10 の場合、「スタート」メニュー→「Windousアクセサリ」→「メモ帳」 (Word/Excelは、文字データ以外が含まれるため使用しないでください。)

※内容で判断は致しますが、どこにテキストを配置 したいなどは、ご指示ください。

### ⑬カレンダー連携

### Googleカレンダーの埋め込みコードの取得を お願いいたします。 詳細は下記を参照願います。

<https://jp-help.jimdo.com/googlecalendar/>

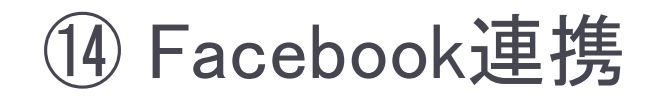

### 詳細は下記を参照願います。

[https://jp](https://jp-help.jimdo.com/%E5%9F%BA%E6%9C%AC%E6%83%85%E5%A0%B1/%E3%82%B3%E3%83%B3%E3%83%86%E3%83%B3%E3%83%84/facebook/)[help.jimdo.com/%E5%9F%BA%E6%9C%AC%E6%](https://jp-help.jimdo.com/%E5%9F%BA%E6%9C%AC%E6%83%85%E5%A0%B1/%E3%82%B3%E3%83%B3%E3%83%86%E3%83%B3%E3%83%84/facebook/) [83%85%E5%A0%B1/%E3%82%B3%E3%83%B3%E](https://jp-help.jimdo.com/%E5%9F%BA%E6%9C%AC%E6%83%85%E5%A0%B1/%E3%82%B3%E3%83%B3%E3%83%86%E3%83%B3%E3%83%84/facebook/) [3%83%86%E3%83%B3%E3%83%84/facebook/](https://jp-help.jimdo.com/%E5%9F%BA%E6%9C%AC%E6%83%85%E5%A0%B1/%E3%82%B3%E3%83%B3%E3%83%86%E3%83%B3%E3%83%84/facebook/)

### ⑮Twitter のタイムラインを表示する

### Twitterの埋め込みコードの取得をお願いいた します。

# 詳細は下記を参照願います。

[https://help.twitter.com/ja/using-twitter/embed](https://help.twitter.com/ja/using-twitter/embed-twitter-feed?&lang=ja)[twitter-feed?&lang=ja](https://help.twitter.com/ja/using-twitter/embed-twitter-feed?&lang=ja)

### ⑯ Instagramフィード連携

### Instagramフィード埋め込みコードの取得をお願 いいたします。 詳細は下記を参照願います。

<https://jp-help.jimdo.com/instagram-feed/>

### ⑰ Google アナリティクス(有料プランのみ)

### Google アナリティクスを利用すると、あなたの ページの訪問者数や、クリック数、ページ表示 回数を調べることができます。

### トラッキングIDをお知らせください。

### 詳細は下記を参照願います。

<https://jp-help.jimdo.com/connect-googleanalytics/>

# ⑱ Facebook アナリティクス(有料プランのみ)

Facebook アナリティクスを利用すると、より効 果的な広告キャンペーンの作成やホームペー ジ利用者の詳細なインサイトを取得できます。

Facebook ピクセル IDをお知らせください。

詳細は下記を参照願います。

<https://jp-help.jimdo.com/facebook-analytics/>

⑲ Google Search Console

## このサービスでは、ホームページ内で問題が ありそうな箇所を探してくれたり、リンクの情報 など、クローラーに特定の指示を出すことがで きます。

### HTMLタグをお知らせください。

### 詳細は下記を参照願います。

<https://jp-help.jimdo.com/seo/google-search-console/>

### ⑳準備書類をお送りください。

- ●サイトマップ(手書き可) ●画像および代替えテキスト ●各ページテキストデータ (メモ帳)
- ●各種SNS連携情報

全て一つのフォルダに入れ、zip形式で圧縮してお送りくだ さい。 制作は、全て揃っている状態で、1週間~10日程度です。

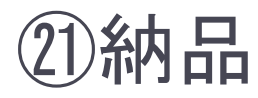

制作が完了し、確認後お客様のアカウント宛にHPを移動申請いた します。

Jimdoからの移動申請メールのリンクを開いて、ログインしダッシュ ボード上に表示されれば納品完了となります。 以降は、お客様にて編集が可能ですので、お試しください。

Jimdoサポートセンター (※最新情報はこちらでご確認ください) <https://jp-help.jimdo.com/>

### その他サービスのご案内

Jimdoはホームページ作成のみですが・・ メルマガ・LINE@等での情報配信を組み合わせての利 用をご希望の方にはこちらがお勧めです! (下記バナーをクリックするとリンクします。)

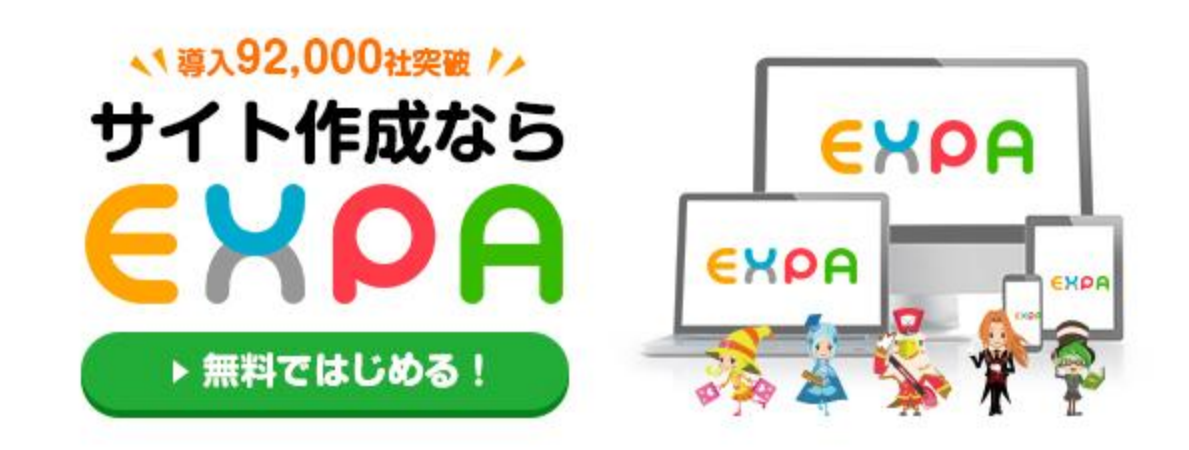